# Randomly Load a Wallpaper Profile

DISPLAYFUSIONBINARYFORTRESS

## Randomly Load a Wallpaper Profile

When you've created multiple wallpaper profiles, you can associate them with monitor profiles, but you can also apply them randomly. Follow the directions here to have your wallpaper profiles randomly selected.

You will need two or more Wallpaper Profiles for this function to work.

#### Confirm or Configure Multiple Wallpaper Profiles

• Right-click the DisplayFusion tray icon and click "Desktop Wallpaper." You can also access this via the Options tab in Settings.

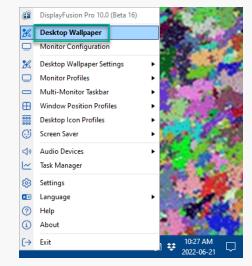

• Click the Wallpaper Profile dropdown.

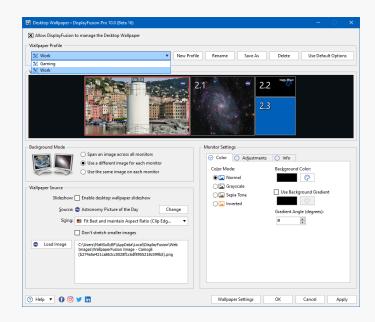

If you have two or more Wallpaper Profiles, continue to the directions below. Otherwise, create additional profiles before continuing.

#### **Downloading the Function**

Right-click the DisplayFusion icon and click "Settings."

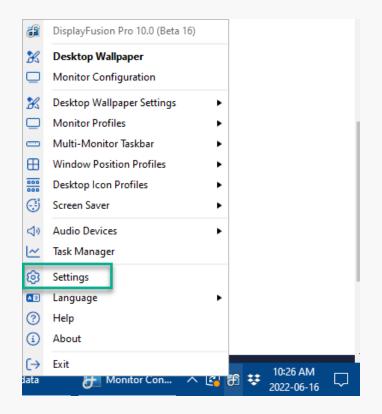

 Select the Functions tab and click the "Scripted Function" dropdown. Then click "Download Scripted Function."

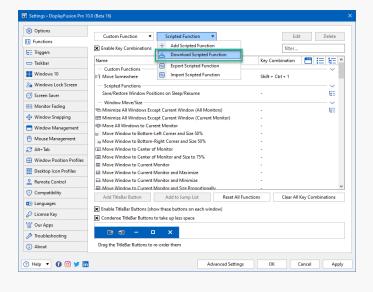

 Double-click the "Randomly Load a Wallpaper Profile" function.

|                                         |                                 |              | filter   |           |                     | _ |
|-----------------------------------------|---------------------------------|--------------|----------|-----------|---------------------|---|
| Name 🔺                                  | Created By                      | Contributors | Language | Downloads | Last Modified       | 1 |
| 🔐 Profile Toggle                        | solaris765                      | -            | C#       | 289       | Jan 3, 2015 9:05p   |   |
| 👔 Project Setup Opener                  | Christian Treffler              | -            | C#       | 11        | Nov 23, 2021 3:44p  |   |
| 🔐 Prompt for Monitor Profile            | Owen Muhlethaler (BFS)          | -            | C#       | 31        | Nov 24, 2021 10:42a |   |
| Prompt for Window Position Profile      | Keith Lammers (BFS)             | -            | C#       | 60        | Mar 24, 2020 8:32a  |   |
| 😭 Prompt to Select an Audio Device      | Crisdavid                       | -            | C#       | 302       | Mar 27, 2017 11:32a |   |
| Cuick access to connect devices su      | KarolPiechoczek                 |              | C#       | 10        | Jan 14. 2022 9:58a  | 4 |
| 👔 Randomly Load a Wallpaper Profile     | Thomas Malloch (BFS)            | ÷            | C#       | 406       | Mar 17, 2015 1:42p  | 1 |
| Reboot (15 second timeout)              | Efreak60952                     |              | C#       | 127       | Nov 18, 2016 12:07p | - |
| 🙀 Refresh All Visible Internet Explorer | Keith Lammers (BFS)             | -            | C#       | 59        | May 3, 2016 10:04a  |   |
| 🔓 Refresh Tray Icons                    | PabloMartinez                   | -            | C#       | 127       | Jun 29, 2018 9:22p  |   |
| 🙀 Remind me to unmute when joinin       | pragmatick                      | ÷            | C#       | 1         | Mar 1, 2022 10:20a  |   |
| 🙀 Remove Borders and Caption From       | Thomas Malloch (BFS)            | -            | C#       | 703       | Nov 4, 2014 2:04p   |   |
| 🙀 Remove Borders and Caption From       | Derek Ziemba                    | -            | C#       | 676       | Nov 5, 2014 9:15p   |   |
| 🙀 Remove Borders and Size to Full Sc    | Ido Lew38710, Thomas Malloch (B | -            | C#       | 2,997     | Aug 16, 2016 3:46p  |   |
| 🙀 Remove Borders, Size to Full Screen   | Darren Rudge                    | -            | C#       | 244       | Jul 28, 2020 3:33p  |   |
| 🔐 Responsive Window Tiler               | RubenFixit                      | ÷            | C#       | 152       | Jun 10, 2019 11:28a |   |
| 🙀 Restart Firefox in Full Screen and S  | Thomas Malloch (BFS)            | -            | C#       | 152       | Dec 19, 2014 3:39p  |   |
| 😭 Restore All Explorer Windows          | Keith Lammers (BFS)             | -            | C#       | 81        | Oct 26, 2018 2:41p  |   |
| 😭 Restore All Visible Windows           | Keith Lammers (BFS)             | -            | C#       | 51        | Jun 25, 2019 1:50p  |   |
| 👔 Restore RDP Window, Move to Nex       | Keith Lammers (BFS)             | -            | C#       | 67        | Jun 8, 2018 11:58a  |   |
| Restore Window Positions Using W        | Keith Lammers (BFS)             | -            | C#       | 427       | Nov 11, 2015 11:10a |   |
| 🙀 Rocksmith 2014 USB Cable Hack         | Thomas Malloch (BFS)            | -            | C#       | 262       | Mar 23, 2015 1:50p  |   |

• The Scripted Function window will open. Click "OK" to complete the download and add it to your Function list.

| ame:                                                                                                    | Key Combination:                                                                                                    |
|----------------------------------------------------------------------------------------------------|----------------------------------------------------------------------------------------------------|
| andomly Load a Wallpaper Profile                                                                                                    | - Edit                                                                                                    |
| escription:                                                                                                    |                                                                                                    |
| his script will load and apply a random Wallpap                                                                                                    | er Profile. You can run it manually, or run it via a Scheduled Task that runs DisplayFusionCo                              |
| 5 // - Active window when run by H<br>6 // - Window Location target when<br>7 // - TitleBar Button owner when<br>8 // - Jump List owner when run fr<br>9 // - Currently focused window if | n run <sup>°</sup> by a Window Location rule<br>run by a TitleBar Button<br>rom a Taskbar Jump List<br>rome of these match |
| 10 Epublic static class DisplayFusion<br>11   {<br>12 E public static void Run(IntPtr<br>13   {<br>14 //get the list of saved wa                                                          | windowHandle)                                                                                                    |
| 11   {<br>12 E public static void Run(IntPtr<br>13   {                                                                                                    | windowHandle)                                                                                                    |
| 11 {<br>12 D public static void Run(IntPtr<br>13 {<br>14 //get the list of saved wa                                                                                                    | windowstandle)<br>illapper profiles                                                                                        |
| 11 {<br>12 D public static void Run(IntPtr<br>13 {<br>14 //get the list of saved wa                                                                                                    | windowstandle)<br>illapper profiles                                                                                        |

• From the Settings window, click "OK."

### Configure the Task Scheduler

Download the Scheduled Task XML

• On your computer, open the Windows Task Scheduler.

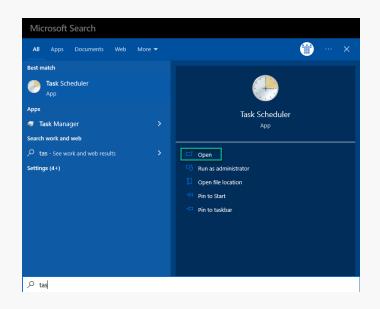

• Click "Task Scheduler Library" in the left pane, then "Import Task..." in the right pane.

| File Action View Help                                   |                                                                                                    |                                                                                                    |                                                                                                    |  |  |
|---------------------------------------------------------|----------------------------------------------------------------------------------------------------|----------------------------------------------------------------------------------------------------|----------------------------------------------------------------------------------------------------|--|--|
| 🕈 🔶 🙇 🔟 📓 🛅                                             |                                                                                                    |                                                                                                    |                                                                                                    |  |  |
| De basis Standore (Lond)<br>> [1] Seek Scheduler Using) | B - Eppin-Up         Res           C - Drophorul-p         Res           C - Borghorul-p         Res           C - Borghorul-p         Res           C - Borghorul-p         Res           M - Korosoftid.         Res           M - Morosoftid.         Res           M - Morosoftid.         Res           M - Morosoftid.         Res           M - Morosoftid.         Res           M - Morosoftid.         Res           M - Morosoftid.         Res           M - Morosoftid.         Res           M - Morosoftid.         Res           M - MinRig.C         Res           M - MinRig.C         Res           M - MinRig.C         Res           M - MinRig.C         Res           M - MinRig.C         Res           M - MinRig.C         Res           M - MinRig.C         Res           M - MinRig.C         Res           M - MinRig.C         Res           M - MinRig.C         Res           M - MinRig.C         Res           M - MinRig.C         Res           M - MinRig.C         Res           M - MinRig.C         Res <th>Cution work that Multiple triggers defined Multiple triggers defined</th> <th>Action<br/>Inic Schulzer Library<br/>Create Ease: Take<br/>Create Take<br/>Create Take<br/>C</th> <th></th> <th></th> | Cution work that Multiple triggers defined Multiple triggers defined | Action<br>Inic Schulzer Library<br>Create Ease: Take<br>Create Take<br>Create Take<br>C |  |  |

- Select the Scheduled Task XML file you downloaded previously, and click "Open."
- The Create Task dialog window will open. Here you can customize various Triggers, Actions, etc. for the new task.

| Create | Task       |            |               |                          |                           |         |
|--------|------------|------------|---------------|--------------------------|---------------------------|---------|
| eneral | Triggers   | Actions    | Conditions    | Settings                 |                           |         |
| When   | you create | a task, yo | u can specify | the conditions that wi   | ll trigger the task.      |         |
| Trigge | er         | De         | tails         |                          |                           | Status  |
| At log | j on       | At         | log on of any | vuser - After triggered, | repeat every 30 minutes i | Enabled |
|        |            |            |               |                          |                           |         |
|        |            |            |               |                          |                           |         |
|        |            |            |               |                          |                           |         |
|        |            |            |               |                          |                           |         |
|        |            |            |               |                          |                           |         |
|        |            |            |               |                          |                           |         |
| Ne     | w          | Edit       | Dele          | te                       |                           |         |
|        |            |            |               |                          | ОК                        | Cancel  |

• Once complete, click "OK" to save the Scheduled Task.

To schedule a time or event to apply a specific Wallpaper Profile, see this guide: Scheduling Wallpaper Changes

### **About DisplayFusion**

DisplayFusion gives users power and precision over their multi-monitor setup, with automation and customization options to create the perfect displays, every time.

To learn more about DisplayFusion, visit: https://www.displayfusion.com

### **About Binary Fortress Software**

Binary Fortress has spent 18 years in pursuit of one goal: create software to make life easier. Our software ranges from display management and system enhancement utilities to monitoring tools and digital signage. IT administrators, professional gamers, coffee-shop owners, and MSPs all rely on Binary Fortress to make their days better, and their lives easier.

Copyright © 2007-2025 Binary Fortress Software, all rights reserved. The Binary Fortress logo is a trademark of Binary Fortress Software. The DisplayFusion logo is a trademark of Binary Fortress Software.

Binary Fortress Software 1000 Innovation Drive, Suite 500 Kanata, Ontario, Canada K2K3E7 <u>https://www.binaryfortress.com</u>